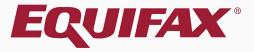

# Guardian Location Manager Interface: Overview

# Table of Contents

| 2. Home Screen | <u>)</u> |
|----------------|----------|
|----------------|----------|

# Table of Contents

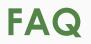

#### > What is the Location Manager Interface (LMI)?

The Location Manager Interface is an addition to the Guardian System that features a streamlined interface for users who have a limited role with regards to I-9 compliance. The Location Manager (LM) user type is ideal for those non-HR individuals charged with new hire I-9 completion.

#### > How do I configure a user for the LMI?

Within the **Administration** settings and the Users tab, system users can be assigned to a Location Manager Type/Role.

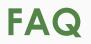

#### > When should an organization use the LMI?

Organizations with a decentralized workforce who have a chain of collaborative users responsible for the I-9 process may benefit from leveraging the LMI. With a minimalist design, the LMI focuses on easeof-use through a specialized set of screens. The LMI is designed for non-HR professionals with little I-9 experience or training who have limited responsibility for the I-9 process.

#### > How is E-Verify handled when using the LMI?

If participating, E-Verify can be administered by the LM user, or by an HR professional at another branch or home office.

### **Home Screen**

| Guardia          | n             |            |         |                        |                                  | Announcements            | Help            | Denise Moreno 👻                                            | Logout                  |
|------------------|---------------|------------|---------|------------------------|----------------------------------|--------------------------|-----------------|------------------------------------------------------------|-------------------------|
| To Do List       | Start I-9     |            |         |                        |                                  |                          |                 |                                                            |                         |
| To Do List       |               |            |         |                        |                                  |                          |                 |                                                            |                         |
| 2 Refresh        |               |            |         |                        |                                  |                          |                 |                                                            |                         |
| * Employee Name  | Location Name | Start Date | I-9     | Status                 | Next Action                      |                          |                 |                                                            | A Due Date              |
| 🔴 Moore, David   | Los Angeles   | 08/18/2020 | 2651978 | Section 1 Incomplete   | Have Employee Complete Section 1 |                          |                 |                                                            | 08/18/2020              |
| McNeil, Mary     | Portland      | 09/30/2020 | 2653683 | Section 1 Incomplete   | Have Employee Complete Section 1 |                          |                 |                                                            | 09/30/2020              |
| Brady, Sam       | Phoenix       | 09/15/2020 | 2653494 | Section 1 Completed    | Please Complete Section 2        |                          |                 |                                                            | 09/18/2020              |
| 🔴 Lopez, Deborah | Los Angeles   | 01/18/2020 | 2652162 | Section 3 Not Approved | Please Review & Approve          |                          |                 |                                                            | 08/18/2020              |
| 🌙 Jones, Robert  | Los Angeles   | 09/01/2020 | 2652183 | I-9 Not Approved       | Please Review & Approve          |                          |                 |                                                            | 09/04/2020              |
| 🌙 Brady, Marcia  | Portland      | 09/01/2020 | 2652455 | I-9 Not Approved       | Please Review & Approve          |                          |                 |                                                            | 09/04/2020              |
| Tucker, Marshall | Los Angeles   | 09/03/2020 | 2650551 | Section 2 Completed    | Please Review & Mark Completed   |                          |                 |                                                            | 09/09/2020              |
| Stevens, Brent   | Phoenix       | 09/15/2020 | 2653495 | E-Verify Not Complete  | prov<br>locate                   | vides user<br>ed in a to | rs wit<br>op le | ager Inter<br>th access<br>vel <b>Toolbo</b><br>nu options | links<br><b>ar</b> with |

### To Do List

| Guardian         | 1             |            |         |                        | Announcements Help                                                      | Denise Moreno 👻  | Logout     |
|------------------|---------------|------------|---------|------------------------|-------------------------------------------------------------------------|------------------|------------|
| To Do List       | Start I-9     |            |         |                        |                                                                         |                  |            |
| To Do List       |               |            |         |                        |                                                                         |                  |            |
| 2 Refresh        |               |            |         |                        |                                                                         |                  |            |
| * Employee Name  | Location Name | Start Date | I-9     | Status                 | Next Action                                                             |                  | A Due Date |
| Moore, David     | Los Angeles   | 08/18/2020 | 2651978 | Section 1 Incomplete   | Have Employee Complete Section 1                                        |                  | 08/18/2020 |
| McNeil, Mary     | Portland      | 09/30/2020 | 2653683 | Section 1 Incomplete   | Have Employee Complete Section 1                                        |                  | 09/30/2020 |
| Irady, Sam       | Phoenix       | 09/15/2020 | 2653494 | Section 1 Completed    | Please Complete Section 2                                               |                  | 09/18/2020 |
| 🔴 Lopez, Deborah | Los Angeles   | 01/18/2020 | 2652162 | Section 3 Not Approved | Please Review & Approve                                                 |                  | 08/18/2020 |
| 🌙 Jones, Robert  | Los Angeles   | 09/01/2020 | 2652183 | I-9 Not Approved       | Please Review & Approve                                                 |                  | 09/04/2020 |
| 🌙 Brady, Marcia  | Portland      | 09/01/2020 | 2652455 | I-9 Not Approved       | Please Review & Approve                                                 |                  | 09/04/2020 |
| Tucker, Marshall | Los Angeles   | 09/03/2020 | 2650551 | Section 2 Completed    | Please Review & Mark Completed                                          |                  | 09/09/2020 |
| Stevens, Brent   | Phoenix       | 09/15/2020 | 2653495 | E-Verify Not Complete  | Review E-Verify Case                                                    |                  |            |
|                  |               |            |         |                        | The <b>Location Mand</b><br>provides users with<br>centralized workflow | a <b>To Do L</b> | ist for    |

## To Do List

# The **To Do List** displays employees and I-9's that need attention.

| Guardiar         | n             |            |         |                        |                                  | Announcements | Help | Denise Moreno 👻 | Logout     |
|------------------|---------------|------------|---------|------------------------|----------------------------------|---------------|------|-----------------|------------|
| To Do List       | Start I-9     |            |         |                        |                                  |               |      |                 |            |
| To Do List       |               |            |         |                        |                                  |               |      |                 |            |
| 2 Refresh        |               |            |         |                        |                                  |               |      |                 |            |
| * Employee Name  | Location Name | Start Date | I-9     | Status                 | Next Action                      |               |      |                 | A Due Date |
| Moore, David     | Los Angeles   | 08/18/2020 | 2651978 | Section 1 Incomplete   | Have Employee Complete Section 1 |               |      |                 | 08/18/2020 |
| McNeil, Mary     | Portland      | 09/30/2020 | 2653683 | Section 1 Incomplete   | Have Employee Complete Section 1 |               |      |                 | 09/30/2020 |
| 🕚 Brady, Sam     | Phoenix       | 09/15/2020 | 2653494 | Section 1 Completed    | Please Complete Section 2        |               |      |                 | 09/18/2020 |
| 🔴 Lopez, Deborah | Los Angeles   | 01/18/2020 | 2652162 | Section 3 Not Approved | Please Review & Approve          |               |      |                 | 08/18/2020 |
| 🌖 Jones, Robert  | Los Angeles   | 09/01/2020 | 2652183 | I-9 Not Approved       | Please Review & Approve          |               |      |                 | 09/04/2020 |
| 🌙 Brady, Marcia  | Portland      | 09/01/2020 | 2652455 | I-9 Not Approved       | Please Review & Approve          |               |      |                 | 09/04/2020 |
| Tucker, Marshall | Los Angeles   | 09/03/2020 | 2650551 | Section 2 Completed    | Please Review & Mark Completed   |               |      |                 | 09/09/2020 |
| 🌙 Stevens, Brent | Phoenix       | 09/15/2020 | 2653495 | E-Verify Not Complete  | Review E-Verify Case             |               |      |                 | 09/04/2020 |
|                  |               |            |         |                        |                                  |               |      |                 |            |

# To Do List

#### Guardian

To Do List

Start I-9

Convenient color indicators provide at-a-glance guidance on which employees need attention now, and which can wait, helping ensure timely and compliant completion of each I-9.

#### To Do List

| * [                    | Employee Name   | Location Name | Start Date | I-9     | Status                 | Next Action                      | A Due Date |
|------------------------|-----------------|---------------|------------|---------|------------------------|----------------------------------|------------|
| <b>•</b> M             | loore, David    | Los Angeles   | 08/18/2020 | 2651978 | Section 1 Incomplete   | Have Employee Complete Section 1 | 08/18/2020 |
| 🥥 м                    | IcNeil, Mary    | Portland      | 09/30/2020 | 2653683 | Section 1 Incomplete   | Have Employee Complete Section 1 | 09/30/2020 |
| 🌖 Br                   | rady, Sam       | Phoenix       | 09/15/2020 | 2653494 | Section 1 Completed    | Please Complete Section 2        | 09/18/2020 |
| . La                   | opez, Deborah   | Los Angeles   | 01/18/2020 | 2652162 | Section 3 Not Approved | Please Review & Approve          | 08/18/2020 |
| ol 🌔                   | ones, Robert    | Los Angeles   | 09/01/2020 | 2652183 | I-9 Not Approved       | Please Review & Approve          | 09/04/2020 |
| 🥥 Br                   | rady, Marcia    | Portland      | 09/01/2020 | 2652455 | I-9 Not Approved       | Please Review & Approve          | 09/04/2020 |
| 🌖 Τι                   | ucker, Marshall | Los Angeles   | 09/03/2020 | 2650551 | Section 2 Completed    | Please Review & Mark Completed   | 09/09/2020 |
| <ul> <li>St</li> </ul> | tevens, Brent   | Phoenix       | 09/15/2020 | 2653495 | E-Verify Not Complete  | Review E-Verify Case             | 09/04/2020 |

### Start I-9

#### Guardian

| To Do List | Start I-9             |                                                                      |
|------------|-----------------------|----------------------------------------------------------------------|
| Start I-9  |                       |                                                                      |
| Social Sec | (Exact Match) 7994666 | 31 Search<br>does not have or will not reveal Social Security Number |

The **Start I-9** button is used to search for and create new employees and I-9's.

Social Security Number, employee name (or employee ID number if used), can be used to search for Employees.

| Last Name<br>(Starts With)   | Doe               | <u>A</u>                           |               |  |
|------------------------------|-------------------|------------------------------------|---------------|--|
| First Name<br>(Starts With)  | John              | Search                             |               |  |
| Employee ID<br>(Exact Match) |                   |                                    |               |  |
|                              | Employee does not | have or will not reveal Social Sec | curity Number |  |
| •                            |                   |                                    |               |  |
|                              |                   |                                    |               |  |

### Start I-9

The ability to create a **New Employee** or **New I-9** can be enabled or disabled, if desired.

| Guardia    | In        |
|------------|-----------|
| To Do List | Start I-9 |

| Start I-9                                                                |                                                                                                    |
|--------------------------------------------------------------------------|----------------------------------------------------------------------------------------------------|
| Last Name<br>(Starts With)<br>First Name<br>(Starts With)<br>Employee ID | Reset                                                                                                    |
| (Exact Match)  Employee Details                                          | byee does not have or will not reveal Social Security Number                                                                                                    |
| Start Date                                                               | (mm/dd/yyyy)                                                                                                    |
| Employee ID                                                              |                                                                                                    |
| Employee Group                                                           | Central US > Austin                                                                                                    |
| Language                                                                 | English                                                                                                    |
| І-9 Туре                                                                 | Electronic I-9 T                                                                                                    |
| Employee History                                                         |                                                                                                    |
| i në employe                                                             | e record could not be located with the information provided. If you believe the employee record already exists, please use the Reset option and search by social security number.<br>Otherwise, to create a new employee record,<br>fill in the required details above, then: |

Create I-9 for New Employee

### Announcements

| Guardia                | เท        | Announcements Help Denise Moreno 🗸 Logout                                                                                        |
|------------------------|-----------|----------------------------------------------------------------------------------------------------|
| To Do List             | Start I-9 |                                                                                                    |
|                        |           | LawLogix Guardian Demo                                                                                                    |
| Current Status         |           | Upcoming Maintenance Windows                                                                                                    |
| All systems are active |           | Normal maintenance, Tuesday Evenings: 10:00 PM MST - 11:00 PM MST<br>During this period the system may not be available for use. |

#### Announcements

| Originator | From Date  | Subject        | Notice                                                                        |                                                                                                    |
|------------|------------|----------------|-------------------------------------------------------------------------------|----------------------------------------------------------------------------------------------------|
| LawLogix   | 08/20/2020 | September 2020 | Guardian General User Training Sessions<br>September 2020 Mondays 9/14 & 9/28 |                                                                                                    |
|            |            | Training       | The <b>An</b><br>provides in<br>from LawLo<br>organizati                      | nouncements button<br>nportant communication<br>ogix and may be used by<br>ons to communicate to<br>ir Guardian users. |

#### Announcements

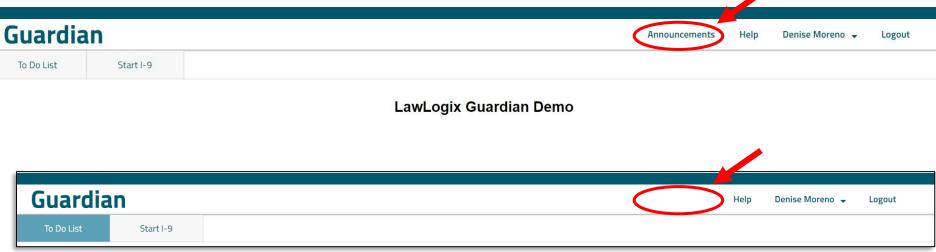

The Announcements button can be hidden if desired, using the Administration settings within the Standard Interface.

### Settings – Personal Tab

| Guardi         | an                                              |                     |     | Announcements | Help  | Denise Moreno 🗸    | Settings<br>Privacy Policy | Logout      |
|----------------|-------------------------------------------------|---------------------|-----|---------------|-------|--------------------|----------------------------|-------------|
| To Do List     | Start I-9                                       |                     |     |               |       |                    |                            |             |
|                |                                                 |                     |     |               |       |                    | Refresh                    | Update Info |
| Personal P     | references                                      |                     |     |               |       |                    |                            |             |
| Personal Info  | prmation                                        | Contact Information |     |               |       |                    |                            | <b>^</b>    |
| First Name     | Denise                                          | Work Phone          | Ext |               |       |                    |                            |             |
| Middle Name    |                                                 | Home Phone          | Ext |               |       |                    |                            |             |
| Last Name      | Moreno                                          | Cell Phone          | Ext |               |       |                    |                            |             |
| Title          | I-9 Coordinator                                 | E-Mail Address      |     |               |       |                    |                            |             |
| – Login Inform | ation:                                          |                     |     |               |       |                    |                            |             |
|                | Login Name                                      |                     |     |               |       |                    |                            |             |
|                | To change password ent<br>New Password and Conf |                     |     |               |       |                    |                            |             |
| OI             | d Password                                      | •••                 |     | From the      | Set   | <b>linas</b> link. | users co                   | n edit      |
| Net            | w Password                                      | ۹                   |     | their loai    | in ar | nd conta           | ct inform                  | nation      |
| Confirm        | m Password                                      | ۹                   |     | fro           | om t  | he <b>Perso</b> i  | nal tab.                   |             |

#### **Table of Contents**

### Settings – Preferences Tab

| Guardian                     |                       |                                                                 | Announcements | Help | Denise Moreno 🗸 | Settings<br>Privacy Policy | Logout      |
|------------------------------|-----------------------|-----------------------------------------------------------------|---------------|------|-----------------|----------------------------|-------------|
| To Do List St                | art I-9               |                                                                 |               |      |                 |                            |             |
|                              |                       |                                                                 |               |      |                 | Refresh                    | Update Info |
| Personal Preferences         |                       |                                                                 |               |      |                 |                            |             |
| Settings                     |                       |                                                                 |               |      |                 |                            |             |
| <u>Minute</u> ]-9 Preference | es                    |                                                                 |               |      |                 |                            |             |
| Default Employee Group       | Western US > Portland | Select the default Employee Group (if any desired) to be preset |               |      |                 |                            |             |
| Default Language             | English               | * Select the default language (if any desired) to be preset     |               |      |                 |                            |             |
| Default I-9 Type             | Electronic I-9        | Select the default I-9 (if any desired) to be preset            |               |      |                 |                            |             |
|                              |                       |                                                                 |               |      |                 |                            |             |

From the **Settings** link, users can edit their default settings for new employees and I-9's in the **Preferences** tab.

### **I-9 Workflow**

| Guardia    | an        | Announcements                                                                                                    | Help | Denise Moreno 👻 | Logout |
|------------|-----------|----------------------------------------------------------------------------------------------------|------|-----------------|--------|
| To Do List | Start I-9 |                                                                                                    |      |                 |        |
|            |           | Confirmation Selection All information in Section 1 of the Form I-9 must be provided and entered by the employee or a preparer/translator. By proceeding, I acknowledge that the employee (or a preparer/translator if used) will be completing Section 1, and understand that all actions taken in Section 1 will be associated to the employee as documented in the audit trail.  Go Back Launch Employee Workflow |      |                 |        |

When having new hires complete Section 1 from the **LMI**, the **Launch Employee Workflow** button is presented.

### **I-9 Workflow**

| Employee Identity                                           |                                                                                                    |
|-------------------------------------------------------------|----------------------------------------------------------------------------------------------------|
| You are being asked to comp<br>completed Section 1 of the f | olete Section 1 of the Form I-9. Please provide your legal name below. This information will be used to identify who<br>orm. |
| Employee Name<br>(First and Last)                           | John Smith                                                                                                    |
|                                                             | I confirm that I am the employee named above.                                                                                |
|                                                             | Cancel Continue as Employee                                                                                                  |

© 2020 Hyland Software, Inc. · About LawLogix · Privacy Policy · Terms of Use

The employee, or preparer/translator, verifies their identity, which helps ensure a proper audit trail.

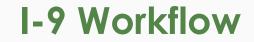

# The employee then completes and electronically signs Section 1.

#### LawLogix Guardian Demo

|                                                                                                    | Employment Elig<br>Department of H<br>U.S. Citizenship and | I<br>Fc<br>OMB N                        | nglish •<br>USCIS<br>borm I-9<br>Jo. 1615-0047<br>s 10/31/2022 |                   |                                               |  |
|----------------------------------------------------------------------------------------------------|------------------------------------------------------------|-----------------------------------------|----------------------------------------------------------------|-------------------|-----------------------------------------------|--|
| START HERE. Read instructions carefully before co<br>are liable for errors in the completion of this form.<br>ANTI-DISCRIMINATION NOTICE: It is illegal to discrin<br>employment authorization and identity. The refusal to<br>illegal discrimination. | ninate against work-authorized individu                    | als. Employers CANNOT specify           | which document(s) an                                           | n employee may p  | present to establish                          |  |
| Section 1. Employee Information and Attestation (En                                                                                                    |                                                            | 1 of Form I-9 no later than the first d |                                                                |                   | ng a job offer.)<br>mes Used <i>(if anv</i> ) |  |
| Last Name (Family Name)                                                                                                    | First Name (Given Name)                                    | First Name (Given Name) Middle          |                                                                |                   |                                               |  |
| Smith 🔠                                                                                                    | John                                                       |                                         | N/A 🗹 N/A                                                      | A N/A             | N/A                                           |  |
| Address (Street Number and Name)                                                                                                    | Apt Number                                                 | City or Town                            |                                                                | State             | Zip Code                                      |  |
| 123 E. Elm St.                                                                                                    | N/A 🛛 🗹 N/A                                                | Phoenix                                 |                                                                | AZ v              | 85022                                         |  |
| Date of Birth                                                                                                    | U.S. Social Security No.                                   | Employee's E-mail Address               |                                                                | Employee's Telepl | hone Number                                   |  |
| Jan 🔹 1 🔹 1980 🔹                                                                                                    | 799-45-1254                                                | N/A                                     | ✓ N/A                                                          | N/A               | ✓ N/A                                         |  |
|                                                                                                    | Awaiting Issuance of SSN                                   |                                         | ]                                                              |                   |                                               |  |
| I am aware that federal law provides for imprisonment<br>I attest, under penalty of perjury, that I am (check one                                                                                                    |                                                            | e of false documents in connection      | on with the completion                                         | n of this form.   |                                               |  |
| 1. A citizen of the United States                                                                                                    |                                                            |                                         |                                                                |                   |                                               |  |
| O 2. A noncitizen national of the United States (Se                                                                                                    | e <u>instructions</u> ) 📵                                  |                                         |                                                                |                   |                                               |  |
| O 3. A lawful permanent resident (Alien Registratio                                                                                                    | on Number/USCIS Number): (1)                               | • <b>1</b> N/A                          |                                                                |                   |                                               |  |

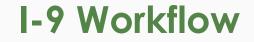

#### Section 1 Completed

 $\checkmark$ 

You have successfully completed Section 1 of the Form I-9. Next, the I-9 Verifier will take over to complete the remainder of the form. Click Complete to finish your portion and return control of the device to your I-9 Verifier.

© 2020 Hyland Software, Inc. · About LawLogix · Privacy Policy · Terms of Use

Once the employee has completed Section 1 the system informs them their I-9 verifier (employer) will take back control to finish the process.

Complete

#### **I-9 Workflow**

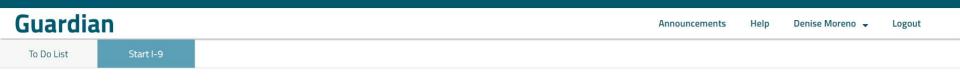

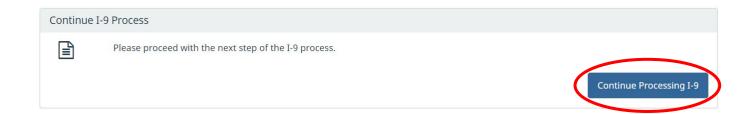

The **LM User** then clicks **Continue Processing I-9** to access Section 2. See the related Location Manager Electronic I-9 tutorial for additional information.

### **Document Retention**

**LM Users** can upload documents, if the organization is retaining copies.

| Guardian     |                                             |                                                                                                    |                                                                                                    | Announcements         | Help     | Denise Moreno 👻 | Logout |  |  |  |
|--------------|---------------------------------------------|----------------------------------------------------------------------------------------------------|----------------------------------------------------------------------------------------------------|-----------------------|----------|-----------------|--------|--|--|--|
| To Do List S | itart I-9                                   |                                                                                                    |                                                                                                    |                       |          |                 |        |  |  |  |
|              | A Doo                                       | cument Retention Required                                                                                                    |                                                                                                    |                       |          |                 | *      |  |  |  |
|              | 0                                           | Our Organization maintains copies of the documen employee provided.                                                                                                    | ts provided by the employee. Please upload a legible                                                                                                    | e copy of the documer | t(s) the |                 |        |  |  |  |
|              | Note: Document uploads are limited to 5 MB. |                                                                                                    |                                                                                                    |                       |          |                 |        |  |  |  |
|              | U.S. Passport Card                          |                                                                                                    |                                                                                                    |                       |          |                 |        |  |  |  |
|              | ~                                           | The document has been uploaded                                                                                                    |                                                                                                    |                       |          |                 |        |  |  |  |
|              |                                             | UNITED STATES OF AMERICA<br>PAREPORT GARD<br>COODITS<br>TRAVELER<br>TRAVELER<br>TRAVEL | UNITED STATES OF PARTMENT OF STATE<br>Interstored lang real<br>and former. In Control of the Control<br>Marcon Interstored Internet<br>Marcon Interstored Internet<br>Marcon Interstored Internet<br>Interstored Interstored Internet<br>Interstored Interstored Internet<br>Interstored Interstored Inter | 57<br>57<br>59        |          |                 | ·      |  |  |  |

**Table of Contents** 

# **E-Verify**

Admin users can enable or disable E-Verify management for LM users within the Standard Interface.

Help

Denise Moreno 🔻

Log Out

Guardian

To-Do List

Start I-9

#### E-Verify for: John Smith

Attention Required: Verify I-9 Information

E-Verify requests you review and verify the correctness of some of the I-9 information submitted.

#### Case Verification Number: 2020248214738GC

**E-Verify Summary** 

**Case Status** 

Status: Review I-9 Data Submitted

Initiated By: Denise Moreno

Initiated On: 09/04/2020

**Continue E-Verify Process** 

#### **Employee Information**

First Name: John Last Name: Smith Date of Hire: 09/30/2020 Citizenship Status: U.S. Citizen

#### **Document Information**

Announcements

Document Type: U.S. Passport or Passport Card Document Number: C12345678 Document Expiration: 10/10/2020

View OnDocs

Go Back

#### Amendments

LM Users may add and manage **Amendments** (limited to Approved I-9's present on the user's **To Do List**). This ability may also be disabled.

#### Guardian

To Do List Start I-9

#### I-9 for Smith, John

|                                                                           |                                                                            | View Employee                                            | Refresh      | Update and Go Back | Update Info | Go Back |
|---------------------------------------------------------------------------|----------------------------------------------------------------------------|----------------------------------------------------------|--------------|--------------------|-------------|---------|
| Details OnDocs Issues Amendment                                           | 3                                                                          |                                                          |              |                    |             |         |
| Dverview                                                                  |                                                                            |                                                          |              |                    |             |         |
| E-Verify needs attention.                                                 |                                                                            |                                                          |              |                    |             |         |
| COVID-19 "Virtual Verification Exception"                                 | gan allowing organizations to complete document verification virtually, de | eferring physical inspection until normal business opera | ions         |                    |             |         |
| resumed.<br>Check the box below if this I-9 is subject to the e           |                                                                            |                                                          | 10113        |                    |             |         |
| Section 2 was completed utilizing the "Virtual                            |                                                                            |                                                          |              |                    |             |         |
| - Section 1                                                               |                                                                            |                                                          |              |                    |             |         |
| Smith, John                                                               | Signed: <b>John Smith</b><br>09/04/2020 @ 14:31:48                         | Vie                                                      | w Section 1  |                    |             |         |
| E-Verify                                                                  |                                                                            |                                                          |              |                    |             |         |
| Submitted: 09/04/2020 @ 21:47:38<br>On Hold, waiting for user interaction |                                                                            | V                                                        | iew E-Verify |                    |             |         |
| Print Center                                                              |                                                                            |                                                          |              |                    |             |         |

#### **Table of Contents**

## LMI vs Full Featured Interface

LM Users have limited functionality. The matrix below compares the LM User to the Full Featured User.

|                                       |                          | Can Create                      |                      |                |                    |              |                  |                 |           |                         |                                 | Can Access                     |                |         |           | Can Edit |                 |                            |                                  |
|---------------------------------------|--------------------------|---------------------------------|----------------------|----------------|--------------------|--------------|------------------|-----------------|-----------|-------------------------|---------------------------------|--------------------------------|----------------|---------|-----------|----------|-----------------|----------------------------|----------------------------------|
| Access Level                          | Employee Create Employee | Can access all employee records | Employee Login/Email | Electronic I-9 | New Hire Paper I-9 | Archival I-9 | Remote Agent I-9 | Manage E-Verify | Section 3 | Remediation: Amend I-9s | Remediation: Approve Amendments | Remediation: Exempt I-9 Issues | Administration | Reports | FAR Queue | Tasks    | Employee Record | Employment History: Rehire | Employment History: Terminations |
| Full Featured/Standard Interface User | X                        |                                 | X                    | Χ              | X                  | Χ            | X                | X               | X         | X                       | Χ                               | Χ                              | X              | X       | X         | X        | X               | X                          | X                                |
| Location Manager Interface User       | X                        |                                 |                      | Х              | X                  |              |                  | X               | X         | <b>X</b> *              |                                 | X                              |                |         |           |          |                 | X                          |                                  |

# For Additional Assistance

- Select **Help** from the vertical toolbar to access other Guardian tutorials.
- For additional assistance contact your in-house Guardian expert.

# **Confidential User Guide**

Please do not distribute this document outside of your organization without our written permission.

Thank you.

Table of Contents

Copyright © 2023, Equifax Inc., Atlanta, Georgia. All rights reserved. Equifax and the Equifax marks used herein are trademarks of Equifax Inc. Other product and company names mentioned herein are the property of their respective owners.